ЮНЭЙДС 2023 РУКОВОДСТВО

# Часто задаваемые вопросы

Глобальный мониторинг СПИДа 2024

## Содержание

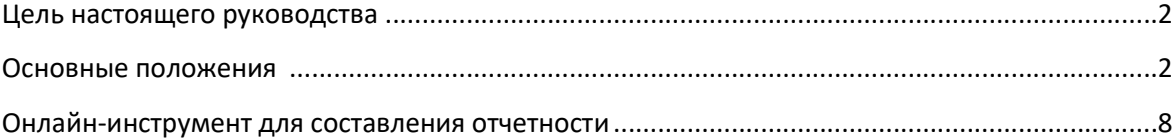

# Глобальный мониторинг СПИДа

## Цель настоящего руководства

В этом документе содержатся ответы на вопросы, которые часто поступают от национальных докладчиков Глобального мониторинга по СПИДу / Global AIDS Monitoring (GAM), других национальных партнеров и сотрудников ООН. Для получения дополнительной информации о Глобальном мониторинге по СПИДу посетите наш веб-сайт (https://www.unaids.org/en/global-aids-monitoring) или напишите нам по адресу aidsreporting@unaids.org.

### Основные положения

#### Почему ЮНЭЙДС просит представить отчеты о прогрессе в странах в 2024 году?

В декларации совещания высокого уровня на 2021 год (пункт 71) страны, подписавшие соглашение, договорились "...представлять Генеральной Ассамблее [...] ежегодный доклад о прогрессе, достигнутом в реализации обязательств, содержащихся в настоящей декларации...". Отчетность о выполнении обязательств в 2021 году обеспечит исходные данные для оценки достижений в отношении целей, установленных на 2025 год. Представленные данные используются для проведения обзоров на национальном уровне (включая заявки в Глобальный фонд и аналогичные мероприятия по перепрограммированию), региональных обзоров и глобального анализа. Данные будут представлены в отчетах ЮНЭЙДС, ВОЗ и ЮНИСЕФ в 2024 году.

#### Каков крайний срок подачи отчетов за 2024 год?

Данные по странам должны быть представлены в режиме онлайн не позднее 31 марта 2024 года. Если данные будут получены после этой даты, ЮНЭЙДС не может гарантировать, что они будут включены в глобальную отчетность за 2024 год.

#### Каковы компоненты отчетов, представляемых в 2024 году?

Странам рекомендуется завершить и представить следующие компоненты GAM в 2024 году:

- Данные по количественным показателям, в том числе по финансовым показателям
- Вопросник по национальным обязательствам и инструментам политики
- Обзор ВОЗ/СПИДа по лекарственным средствам и диагностике
- Краткие описательные материалы

Странам рекомендуется представлять краткие описательные материалы по отдельным областям обязательств. Страны также могут предоставить любые аналитические материалы или отчеты, которые они подготовили для их собственных национальных процедур.

Странам рекомендуется представлять отчеты GAM, даже если данные имеются не по всем показателям.

#### Как проверить, что страна представила за последний отчетный период?

Просмотреть ранее представленные данные можно следующими способами:

- через инструмент онлайн отчетности: после входа в инструмент онлайн отчетности выберите из раскрывающегося меню отчетный период, за который вы хотите просмотреть данные;
- просматривая данные, представленные в рамках Инструмента национальных обязательств и политики: https://lawsandpolicies.unaids.org;
- просматривая данные на веб-странице AIDSinfo: https://aidsinfo.unaids.org/ ;
- информацию о последнем отчете по показателям, касающимся расходов на борьбу со СПИДом, можно найти на сайте https://hivfinancial.unaids.org/hivfinancialdashboards.html или по адресу AIDSspending@unaids.org.

#### Как поступить, если в стране нет данных по какому-либо показателю?

Для каждого показателя в онлайн-инструменте отчетности необходимо указать актуальность и наличие данных по каждому показателю. Если показатель актуален, но за отчетный период нет новых данных, выберите опцию "новых данных нет".

#### Наиболее актуальные данные по показателю, в качестве рекомендуемого источника которого используется обследование, были получены два года назад. Следует ли по-прежнему указывать их в отчете?

Если вы уже представили эти данные в предыдущем раунде отчетности, то в этом году повторно вводить их не нужно. Однако если вы не сообщали эти данные в предыдущих раундах, введите данные за текущий отчетный год. Не забудьте изменить "Период сбора данных", чтобы отразить фактические даты сбора данных.

#### Существует ли оффлайновый вариант формы для ввода данных?

Да, он находится в разделе "Документы" на следующей странице: https://www.unaids.org/en/global-aids-monitoring

Начиная с отчетности за 2023 год, страны могут войти в онлайн-инструмент отчетности в декабре, чтобы загрузить оффлайновый вариант формы для ввода данных, включая версию с предварительно заполненными данными для некоторых элементов отчетности. Более подробную информацию о том, какие элементы будут предварительно заполнены в шаблоне, см. ниже в разделе о предварительно заполненных данных.

Обратите внимание, что этот оффлайновый вариант формы для ввода данных предоставляется только в качестве справочного материала и не может быть

использован для автоматической загрузки собранных данных в онлайн-инструмент отчетности.

#### Мы уже представили отчет по Глобальному мониторингу СПИДа, однако недавно появились новые данные, и мы хотели бы обновить данные по своей стране. Возможно ли это сделать?

Пожалуйста, отправьте сообщение на адрес aidsreporting@unaids.org и попросите вновь открыть для пересмотра показатель/показатели, по которым появились новые данные.

#### Почему для некоторых показателей запрашиваются региональные данные?

По отдельным показателям GAM странам предлагается также представить региональные данные, включая данные на уровне столиц и других городов, имеющих эпидемиологическое значение.

Региональные данные могут способствовать лучшему пониманию эпидемии ВИЧ и ответных мер, что позволит составить программу.

Обследования ключевых групп населения часто проводятся на уровне сайтов или региональном уровне. Региональные данные экстраполируются для получения национальных значений.

Города играют важнейшую роль в достижении целей на 2025 год, поскольку в настоящее время в городах проживает более половины населения мира, а на города приходится значительная часть национальных эпидемий ВИЧ. Данные по городам будут использоваться для лучшего понимания эпидемии ВИЧ и ответных мер на местном уровне, для количественной оценки вклада городов в национальные эпидемии и для обновления профилей городов. Национальным докладчикам GAM рекомендуется привлекать представителей ключевых городов к процессу подготовки отчетов GAM.

#### Наша страна разработала субнациональные оценки с помощью модели Naomi. Могу ли я использовать полученные результаты для составления отчетов по субнациональным данным?

Модель Naomi используется для синтеза многочисленных региональных источников данных с целью получения оценок ключевых показателей ВИЧ, стратифицированных по региональных административным единицам, полу и пятилетним возрастным группам. Начиная с раунда отчетности GAM 2024 года, страны смогут выбрать вариант, при котором региональных данные для показателей 2.1, 2.2 и 2.3 будут браться непосредственно из окончательных файлов Naomi. Если этот вариант выбран, ЮНЭЙДС будет напрямую извлекать данные по этим показателям из окончательно утвержденных странами субнациональных файлов Naomi.

#### Нужно ли загружать оценочный файл Spectrum моей страны в онлайнинструмент отчетности, если Spectrum указан в качестве источника для выбранных показателей?

Начиная с раунда отчетности 2024 года, странам больше не требуется загружать свой файл Spectrum в онлайн-инструмент отчетности GAM. Файлы Spectrum предоставляются ЮНЭЙДС национальными группами по оценке в рамках другого процесса. Если страна указывает, что данные по показателям 1.1, 2.1-2.3, 2.7, 3.1, 3.2, 3.3, 3.4 должны быть взяты из ее оценочного файла Spectrum, ЮНЭЙДС будет напрямую извлекать данные по этим показателям из окончательного файла Spectrum за этот год.

Странам, подготовившим достоверные оценки Spectrum, отвечающие критериям качества и требованиям для публикации, рекомендуется использовать Spectrum в качестве источника для этих показателей. Это будет способствовать внутренней согласованности показателей, а также согласованию методов, определений и допущений для оценочных показателей с течением времени и между странами.

#### Как предоставить проект отчета различным партнерам для проведения консультаций на национальном уровне?

Существует два варианта предоставления проекта отчета различным партнерам для проведения консультаций на национальном уровне:

- предоставить доступ для просмотра онлайн-инструмента отчетности GAM: заинтересованные стороны могут подать запрос на создание учетной записи на сайте https://aidsreportingtool.unaids.org с профилем "Страновой зритель". Это позволит им просматривать введенные данные без возможности редактирования;
- загрузите выдержку из онлайн-инструмента отчетности: Нажмите на кнопку "Сохранить все в PDF-файл" в верхней части экрана "Ввод данных" онлайнинструмента для создания PDF-выписки всей информации, введенной в онлайн-инструмент за отчетный период.

### Краткая информация об изменениях в показателях для отчетности за 2024 год

- Включены четыре новых показателя, касающиеся достижения гендерного равенства, реализации прав человека и искоренения стигмы и дискриминации:
	- 4.3 Гендерная чувствительность услуг в связи с ВИЧ.
	- 6.8 Дискриминационное отношение к людям, живущим с ВИЧ, среди персонала медицинских учреждений.
	- 6.9 Дискриминационное отношение к представителям ключевых групп населения среди персонала медицинских учреждений (A-D).
	- 6.10 Дискриминационное отношение к людям из ключевых групп населения среди полицейских (A-D).
- Включены три новых показателя по ведению больных с прогрессирующим течением ВИЧ-инфекции и дифференцированному предоставлению услуг:
	- 2.8 Лечение криптококковой инфекции.
	- 7.15 Охват моделями антиретровирусной терапии с дифференцированным предоставлением услуг среди людей, живущих с ВИЧ, которые в настоящее время получают антиретровирусную терапию.
	- 7.16 Вирусная супрессия среди людей, живущих с ВИЧ, участвующих в моделях антиретровирусной терапии с дифференцированным предоставлением услуг.
- Терминология во всем руководстве была изменена с "заключенных" на "людей в тюрьмах и других закрытых учреждениях".
- 1.4 Тестирование на ВИЧ среди ключевых групп населения (A-D):
	- Название показателя было изменено на "Тестирование на ВИЧ и информированность о статусе среди ключевых групп населения", чтобы лучше отразить цель этого показателя.
- 2.4 Поздняя диагностика ВИЧ:
	- Название показателя было изменено на "Заболевания, связанные с ВИЧ, и поздняя диагностика ВИЧ", чтобы лучше отразить цель этого показателя.
	- Разбивка по времени проведения анализа на количество клеток CD4 (при первичном диагнозе, при начале/рецидиве АРТ).
	- Будут запрошены данные об общем числе людей, которым был проведен тест на CD4 при первоначальном диагнозе и при повторном включении в программу лечения в течение отчетного периода, в четырех категориях количества клеток CD4 (>200, от 200 до <350, от 350 до <500, ≥500). Эта информация поможет провести анализ качества данных для обеспечения полноты данных о количестве клеток CD4, а также охвата и репрезентативности данных.
- 3.1 Тестирование на ВИЧ среди беременных женщин:
	- Страны с населением более 250 000 человек теперь будут отчитываться по этому показателю в рамках Spectrum.
- 6.6 Отказ от медицинской помощи среди ключевых групп населения из-за стигмы и дискриминации (A-D):
	- Этот показатель был изменен таким образом, чтобы он относился именно к избеганию медицинских услуг в целом среди людей из

ключевых групп населения. Три других подпункта, ранее включенные в определение показателя, были исключены из отчетности за 2024 год: отказ от тестирования на ВИЧ среди всех респондентов, которые сообщили, что не проходили тест на ВИЧ в течение последних 12 месяцев; отказ от медицинского обслуживания в связи с ВИЧ среди респондентов, которые указали, что живут с ВИЧ и не получали или прекратили получать медицинское обслуживание в связи с ВИЧ; и отказ от лечения ВИЧ среди респондентов, которые указали, что живут с ВИЧ и никогда не принимали или прекратили принимать лечение ВИЧ.

- 7.8 Люди, живущие с ВИЧ, с активной формой туберкулеза:
	- Терминология в определении индикатора была изменена с "активного заболевания ТБ" на "заболевание ТБ".
- 8.2 Антиретровирусные препараты: цены за единицу и объем:
	- Этот показатель был расширен и теперь включает в себя не только антиретровирусные препараты, но и другие схемы лечения ВИЧинфекции.

Инструмент национальных обязательств и политики (National Commitments and Policy Instrument / NCPI) для отчета за 2024 год представляет собой полный вопросник, состоящий из частей A и B. В него были включены некоторые новые вопросы, некоторые предыдущие вопросы были исключены, а формулировки некоторых вопросов, сохранившихся с предыдущих раундов, были дополнительно уточнены. Эти изменения основаны на опыте подготовки предыдущих отчетов и отражают изменения в политических рекомендациях и доступных технологиях.

#### Онлайн-инструмент для составления отчетности

#### Когда онлайн-инструмент отчетности будет открыт для ввода данных?

Экраны ввода данных 2024 года будут доступны в онлайн-инструменте отчетности GAM с 15 февраля 2024 года.

Что касается раунда отчетности 2023 года, то страны смогут войти в онлайнинструмент отчетности уже в декабре. Это будет ограничено оффлайновым вариантом формы для ввода данных, включая версию, предварительно заполненную данными по определенным позициям, с целью оказания помощи в подготовке отчетности. Более подробную информацию о том, какие пункты будут предварительно заполнены в оффлайновом варианте формы для ввода данных, см. ниже в разделе "Предварительно заполненные данные". Кроме того, на вкладке "Ввод данных" можно будет просмотреть данные, представленные в предыдущих раундах отчетности. Последним доступным отчетным периодом будет 2022 год, пока инструмент не откроется для ввода данных за отчетный период 2023 года в феврале 2024 года.

#### Какой интернет-браузер следует использовать?

Инструмент онлайн-отчетов разработан для работы с последними версиями популярных браузеров, таких как Edge, Chrome и Firefox. При использовании более старых версий браузеров могут возникнуть проблемы с сохранением и просмотром данных.

#### Что нового в онлайн-инструменте отчетности за 2024 год?

Пользовательский интерфейс онлайнового инструмента отчетности был обновлен для раунда отчетности 2023 года, чтобы лучше помочь пользователям стран в заполнении данных и более точно отразить различные шаги, которые необходимо выполнить для представления отчета. Процесс ввода данных и представления отчетов в 2024 году остается таким же, как и в 2023 году. В начале 2024 года будет проведен вебинар, на котором будет представлен онлайн-инструмент.

#### В стране появился новый докладчик по GAM. Как он/она может получить доступ к онлайн-инструменту?

Пожалуйста, отправьте электронное письмо на адрес aidsreporting@unaids.org, чтобы сообщить ЮНЭЙДС имя нового докладчика. Просьба сообщить, следует ли деактивировать учетную запись предыдущего докладчика. Затем новый докладчик должен зарегистрироваться в качестве редактора по стране на этой странице: https://aidsreportingtool.unaids.org/accounts/register/.

После проверки регистрации будет отправлено письмо с подтверждением.

Я получил письмо по адресу aidsreporting-noreply@unaids.org с темой "GAM Reporting - Получена регистрация пользователя для ...". Должен ли я его одобрить?

Это автоматическое уведомление, когда кто-то регистрируется в качестве обозревателя из страны. Если этот человек является частью страновой команды или консультаций с заинтересованными сторонами, вы можете одобрить его регистрацию. В противном случае вы можете отклонить запрос и сообщить на aidsreporting@unaids.org о блокировке учетной записи.

#### Заполнены ли какие-либо данные в онлайн-инструменте отчетности?

Данные предварительно заполняются в онлайн-инструменте отчетности по показателям, для которых рекомендуемым источником являются обследования населения, а данные доступны из Обследования в области демографии и здравоохранения (Demographic and Health Surveys, DHS) или кластерные обследования по многим показателям (Multiple Indicator Cluster Surveys, MICS). Чтобы просмотреть эти данные, после выбора того, что показатель является актуальным и доступны новые данные, предварительно заполненные данные будут автоматически представлены на странице ввода данных по показателю вместе с уведомлением, подтверждающим загрузку данных. Чтобы использовать предложенные данные, нажмите кнопку "Сохранить" под опросом. При необходимости данные можно также изменить.

Показатели, для которых в онлайн-инструменте доступны предварительно заполненные данные, отображаются с пометкой "Доступно" в колонке "Данные для загрузки" на вкладке "Ввод данных" (это часть нового пользовательского интерфейса с 2023 года). Кроме того, при открытии индикатора, для которого доступны предварительно заполненные данные, в верхней части страницы ввода данных по индикатору будет показано уведомление, подчеркивающее возможность его использования.

Данные также предварительно заполнены и доступны для загрузки по вопросам NCPI, которые остались такими же, как и в предыдущих раундах отчетности, и по которым данные были представлены страной. При загрузке предыдущих ответов проверьте, произошли ли какие-либо изменения, и заполните все новые вопросы.

#### В таблицах ввода данных некоторые ячейки обведены желтыми рамками. Что они означают?

В таблицах ввода данных по количественным показателям GAM эти желтые поля появляются в тех случаях, когда в онлайн-инструмент были загружены данные, предварительно заполненные, а затем в загруженные данные были внесены изменения.

В NCPI желтыми квадратиками отмечены ответы на вопрос, которые отличаются от ответов на тот же вопрос в предыдущем отчетном цикле.

#### Я хочу начать вводить данные, но не вижу кнопки "Сохранить". Что мне делать?

Возможно, у вас есть только права обозревателя. Пожалуйста, попросите национального докладчика GAM связаться с aidsreporting@unaids.org, чтобы изменить вашу учетную запись и предоставить вам права редактора.

#### У меня нет новых данных по большинству этих показателей. Нужно ли мне попрежнему вводить данные на каждой странице по одному?

В этом случае нет необходимости вводить данные на каждой странице индикатора. Вы можете указать актуальность каждого показателя и наличие новых данных в соответствующем столбце таблицы списка показателей на вкладке "Ввод данных" (это часть нового пользовательского интерфейса с 2023 года).

#### Я получаю всплывающее окно с сообщениями об ошибках и не могу сохранить. Я проверил правильность введенных данных. Что мне делать?

Сообщения о проверке данных появляются, когда система обнаруживает пустые текстовые поля или расхождения в общих данных по сравнению с дезагрегированными. Если вы хотите сохранить данные как есть, укажите причину во всплывающем окне, а затем нажмите "Сохранить комментарии".

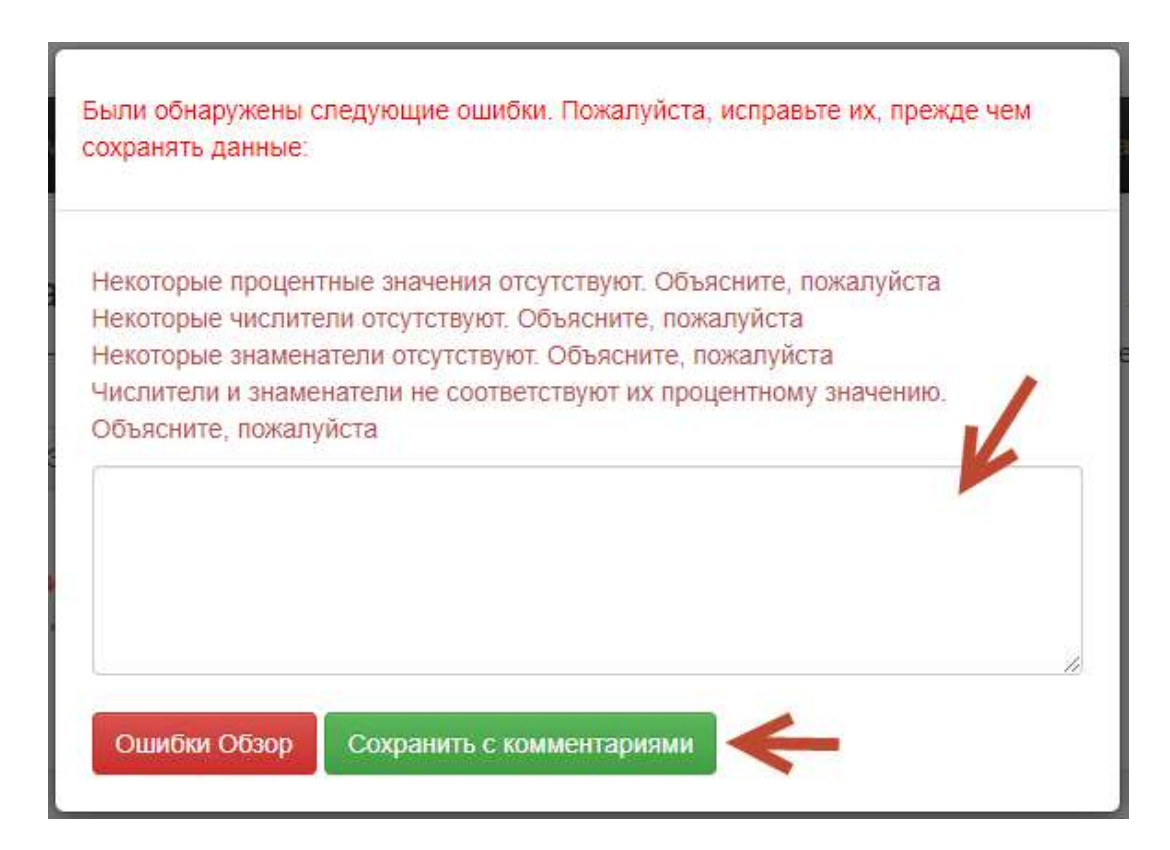

#### Я готов отправить данные, но кнопка "Отправить" не включена. Что мне делать?

Это означает, что на некоторые показатели до сих пор нет ответов.

Если показатель не актуален в контексте вашей страны или у вас нет новых данных для отчета, вам нужно указать это на экране ввода данных по показателю или в

колонке выбора актуальности показателя/наличия данных в таблице списка показателей. В таблице списка показателей в заголовке "Обязательства" также появится предупреждение, указывающее на количество показателей без ответов. Кроме того, каждый индикатор, требующий внимания, имеет пустую ячейку "статус" и не имеет значка "скачать в формате pdf" (это часть нового пользовательского интерфейса с 2023 года).

Если в списке нет ни одного показателя, но ваш прогресс ввода данных все еще не достиг 100 %, это означает, что вы еще не ввели данные в модуль "Расходы на СПИД" (показатели 8.1-8.3). Вы должны представить данные по индикаторам 8.1, 8.2 и 8.3 в модуле "Расходы на СПИД", прежде чем сможете представить их в GAM.

Вы также можете проверить вкладку "Представление", чтобы получить сводный статус всех компонентов отчета GAM (это часть нового пользовательского интерфейса с 2023 года).

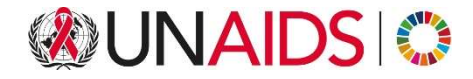

ЮНЭЙДС<br>Объединенная программа ООН по ВИЧ/СПИДу

20 Авеню Аппиа 1211 Женева 27<br>Швейцария

+41 22 791 3666

unaids.org